## **Esperienze di programmazione Lezione 3**

Gianna Del Corso [<delcorso@di.unipi.it>](mailto:delcorso@di.unipi.it)

13 Marzo 2015

## **1 Immagini**

Matlab rappresenta le immagini mediante una matrice A di interi di dimensione  $p \times q$ associando all'elemento  $(i, j)$  di *A* un colore opportuno. Pi' $\beta$ recisamente se  $a_{ij} = k$ allora il colore del pixel (*i, j*) è quello definito dalla k-esima riga della matrice detta **colormap**. La colormap è una matrice *nc* × 3 con elemento tra 0 e 1 dove *nc* è il numero di colori che si vogliono usare e ciascuna riga rappresenta un colore attraverso la terna (r, g, b) che definisce la quatità di rosso, verde e blu.

Per default la colormap ha 64 colori, ma possiamo cambiare la mappa dei colori. Si provino i seguenti comandi:

>> A=zeros(64\*5, 64\*3); >> for k=1:64, A(5\*k-4:5\*k, :)=k; end >> image(A);

Cosa succede se cambiamo i colori con il comando colormap(hot)?

Se gli esimenti di *A* non sono interi ma numeri compresi tra 0 e 1, si deve usare il comando imagesc(A) per costruisce l'immagine scalando opportunamente gli elementi di *A*.

## **2 Frattali di Julia**

Sia *s* un numero complesso fissato e si consideri la successione  $\{z_n\}_n$  definita come

$$
z_1
$$
 numero complesso fissato in modo casuale  

$$
z_{n+1} = z_n^2 + s, \quad n \ge 1.
$$
 (1)

Si vogliono disegnare i bacini di attrazione, cioè i punti per la quale la successione è convergente, al variare del punto iniziale *z*<sup>1</sup> nel rettangolo del piano complesso  $[a, b] \times i[c, d].$ 

*Esercizio* 1*.* Si scriva la funzione J=julia(a, b, c, d, s, K) che disegni i bacini di attrazione della successione al variare di *z*<sup>1</sup> nel rettangolo del piano complesso  $[a, b]$  x i  $[c, d]$ . I numeri  $a, b, c, d$  sono reali.

- Si suddividano gli intervalli [*a, b*] e [*c, d*] in sottointervalli piccoli con il comando linspace(inizio, fine, npunti).
- per ciascun punto  $x(h)+i*y(k)$  della griglia, si calcolino gli elementi della successione  $z_n$  per  $n = 2, 3, \ldots, K$  ottenuti ponendo  $z_1 = \mathbf{x(h)} + \mathbf{i} \mathbf{*y(k)}$  (si interrompa il calcolo se |*zn*| *>* 10<sup>16</sup> per evitare situazioni di overflow). Si definisca *J*(*h, k*) come l'ultimo elemento della successione;
- Usando il comando imagesc(-exp(abs(J))) si visualizzi la figura

Che immagine si ottiene con il comando

J=julia(-1.5, 1.5, -1.5, 1.5, .27334-0.00742i, 20)? dovrebbe venire fuori qualcosa simile a questo:

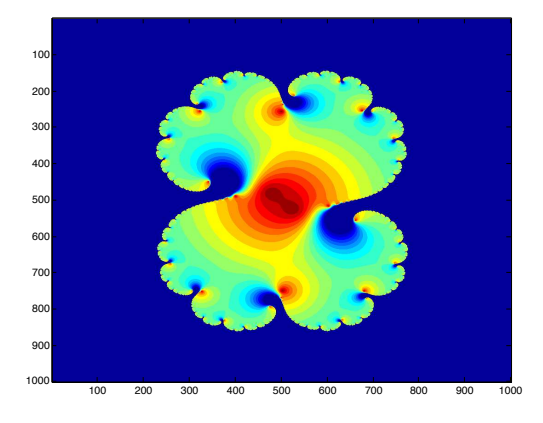

si provi con altri valori di s.

*Esercizio* 2*.* Si provi a vettorizzare la funzione applicando parallelamente la successioni a tutti i punti della griglia. Per fare questo è comodo utilizzare il comando [X, Y]=meshgrid(x, y) generando la griglia  $Z = X + iY$  dei punti  $z<sub>1</sub>$  nel rettangolo del piano complesso  $[a, b] \times i[c, d]$ . Si ottiene direttamente la matrice *J* al termine delle *k* iterazioni.

## **3 Mandelbrot**

L'insieme di Mandelbrot è una piccola variazione dell'insieme di Julia, ed è costituito dai punti *z*<sup>0</sup> del piano complesso per cui le successioni

<span id="page-1-0"></span>
$$
z_{k+1} = z_k^2 + z_0 \tag{2}
$$

sono limitate.

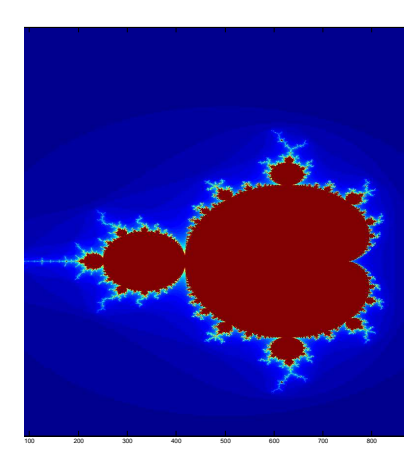

Si vogliono disegnare i bacini di attrazione, cioè i punti per la quale la successione è convergente, al variare del punto iniziale *z*<sup>0</sup> nel rettangolo del piano complesso  $[a, b] \times i[c, d].$ 

*Esercizio* 3. Per il punto  $z_0 = 0.25 - 0.54i$  si generino alcune iterazioni della successio-ne [\(2\)](#page-1-0). È limitata? Si ripeta la stessa cosa per il punto  $z_0 = 0.22 - 0.54i$ .

In realtà non è necessario raggiungere una situazione di overflow per capire che la successione è divergente ma non appena *z* è tale che |*z*| *>* 2 sappiamo che la successione sarà divergente perchè si comporta come  $2^{2^k}$ .

*Esercizio* 4*.* Come fatto per l'insieme di Julia, per ogni punto di una griglia rettangolare che discretizza il rettangolo del piano complesso [a, b] x i [c, d] si generi la successione [\(2\)](#page-1-0). Si metta un controllo su |*z*| *>* 2. Nel caso di un ciclo periodico si può uscire dal ciclo con <ctrl>-c. I punti per i quali il codice non termina appartengono all'insieme di Mandelbrot.

Il numero di iterazioni richieste per *z* per uscire dal disco di raggio 2 ci permette di visualizzare i dettagli delle frange...

*Esercizio* 5. Si aggiunga al controllo su  $|z| < 2$  un controllo su un contatore k, incrementato ad ogni iterazione., Si esce dal ciclo quando  $|z| \geq 2$  oppure  $k$  è maggiore di un certo valore predefinito depth.

Se esco dal ciclo con *k <*depth allora *z*<sup>0</sup> è fuori dall'insieme di Mandelbrot. Se *k* arriva a depth allora *z*<sup>0</sup> è dentro l'insieme di Mandelbrot.

Ecco una tabella con il valore di *k* per  $z_0$  in un intorno del punto  $z_0 = 0.22 - 0.54i$ . Settando depth=512 otteniamo:

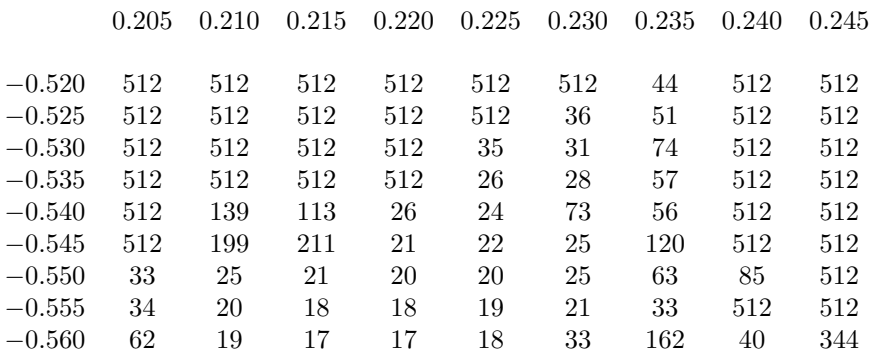

I punti in cui ho 512 sono quelli su cui abbiamo convergenza, gli altri sono quelli non appartenente all'insieme di Mandelbrot.

L'indice  $k$  può essere usato come una colormap di dimensione  $\tt depth \times 3$ . Il primo colore è associato ai punti che hanno  $|z_0| > 2$ , quelli successivi sono associati ai punti  $z_0$ che generano traiettorie che escono dal disco di raggio 2 dopo alcuni passi. L'ultima riga della mappa dei colori è associato ai punti che "sopravvivono" cioè che appartengono all'insieme di Mandelbrot.

Si vuole adesso applicare l'iterazione [\(2\)](#page-1-0) contemporaneamente un una regione rettangolare del piano complesso usando la vettorizzazione. Con i comandi

>> x=0:0.05:0.80; >> y= 0:0.05:0.80;  $\Rightarrow$  [X, Y]=meshgrid(x, y); >> Z0=X+1i\*Y;

*Z*0 è una matrice che "rappresenta" la regione del piano complesso con parte reale e complessa compresa tra 0 e 0*.*80, in particolare *Z*0(*k, h*) = (*k*−1)∗0*.*05)+*i*(*h*−1)∗0*.*05.

*Esercizio* 6*.* Si vettorizzi l'iterazione definita da [\(2\)](#page-1-0) generando contemporaneamente le successioni che partono da un qualsiasi punto inZ0.

*Esercizio* 7*.* Si cerchi di capire cosa fa il seguente pezzo di codice

```
>> depth=32;
>> for k=1:depth;
>> Z=Z.^2+Z0;
>> c(abs(Z)<2)=k;
```
Siamo pronti per fare disegnare il nostro frattale! Il lavoro è fatto dai comandi

>>image(c) >> axis image >> jet(depth);

La figure precedente è disegnata scegliendo *x* = −2 : 0*.*001 : 1*, y* = −1 : 0*.*001 : 1*.*5, depth=512. Cosa succede aumentando il valore di depth?

*Esercizio* 8*.* Si metta tutto assieme e si scriva una funzione function c=mandelbrot(depth, x, y) che disegna il frattale di Mandelbrot nella regione del piano complesso individuata dai vettori *x* e *y*.

*Esercizio* 9*.* Si modifichi la funzione precedente inserendo tra i parametri un valore  $p > 1$  da usare come esponente in alternativa al 2 nella definizione della successione, cioè *p*

$$
z_{k+1} = z_k^p + z_0.
$$

Si visualizzino le immagini relative.